## **ThreatBlockr Release Notes** ThreatBlockr Build 127 - June 8, 2023

# **MSP Features:**

The following new features are available to MSP users.

## MSP Dashboard

Upon logging into the ThreatBlockr admin console, the new MSP Dashboard will display the following:

#### **MSP Overview cards:**

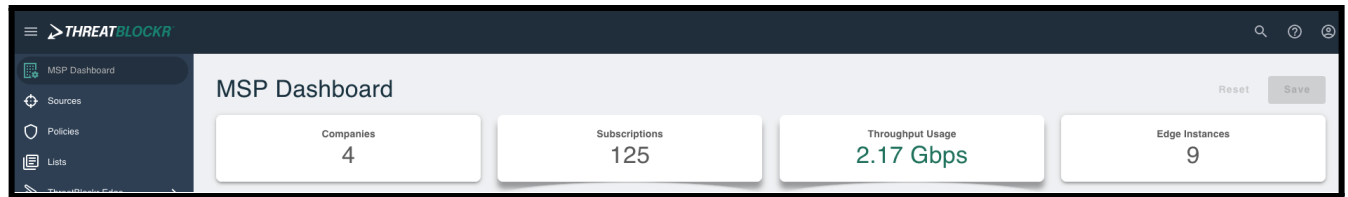

- Companies card
	- Displays the number of tenant companies created and managed within the ThreatBlockr admin console
- Subscriptions card
	- Default View Displays the total number of ThreatBlockr subscriptions purchased
	- Secondary View (visible by clicking on the card) displays the following additional details:
		- Total subscriptions total number of ThreatBlockr subscriptions purchased
		- Applied subscriptions number of subscriptions assigned to tenant companies
		- Remaining subscriptions number of subscriptions available to assign to tenant companies

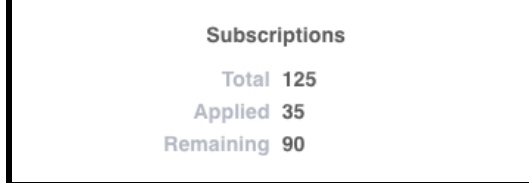

- Throughput Usage card
	- Default View Displays a roll-up of throughput usage of all tenant company Edge instances
	- Secondary View (visible by clicking on the card) displays the following additional details:
		- Throughput usage Roll-up of throughput usage of all tenant company Edge instances
		- Applied bandwidth Subscription bandwidth assigned to tenant companies
		- Remaining bandwidth Available subscription bandwidth to assign to tenant companies

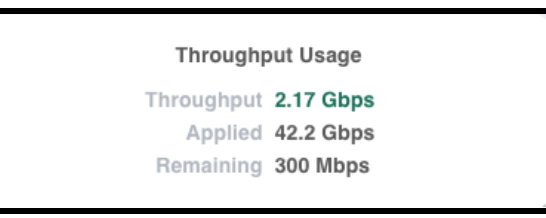

- Edge Instances card
	- Displays the count of tenant company Edge instances

#### **Company Subscriptions Tab**

The Company Subscriptions tab allows an MSP to create new companies, edit existing companies (via the ellipsis menu), and manage their tenant company subscriptions. Detailed information on this functionality is available later in this document.

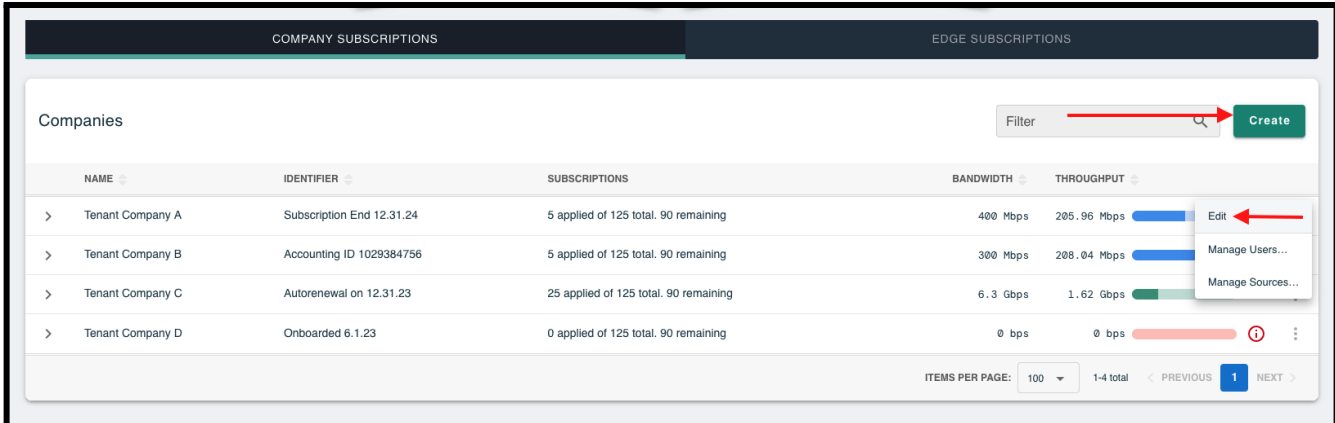

### **Edge Subscriptions Tab**

The Edge Subscriptions tab allows an MSP to assign subscriptions to each of your tenant companies' Edge instances. Detailed information on this functionality is available later in this document.

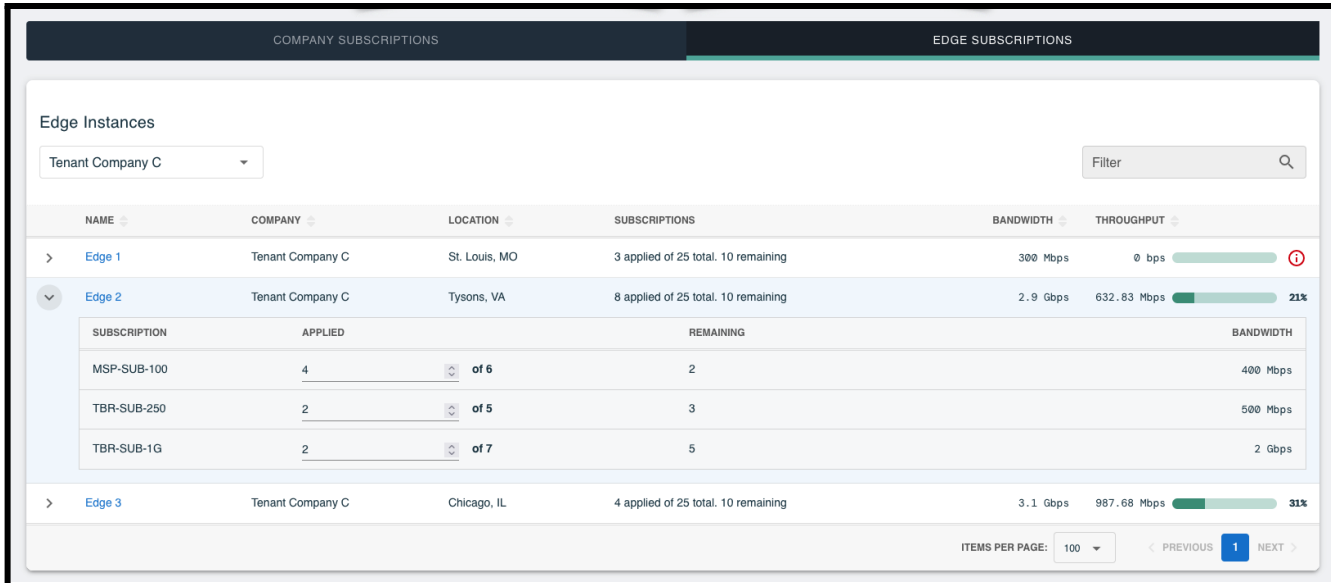

### MSP Subscription Management

MSPs can now directly manage subscriptions for their tenant companies and their Edge instances.

To assign subscriptions to a tenant company:

- Navigate to the Company Subscriptions tab on the MSP Dashboard
- The table will display the following:
	- o Company name
	- MSP Identifier
		- This is a free form field to enter unique data on the company (i.e. subscription end date with the tenant company, account number from your billing system, etc.)
		- We recommend that you use this information to simplify records-matching with your other business systems, such as by providing a unique identifier or similar. In a future release, we will provide a simple means to export all subscription management details, including this field, providing an easy way to correlate data across other MSP business systems of record.
	- Subscriptions
- Displays the number of subscriptions applied to the company out of the total subscriptions available to assign to all tenant companies. Also includes the number of subscriptions remaining that can be assigned to a tenant company
- Bandwidth
	- Displays the total subscription bandwidth assigned to the company
- Throughput
	- Displays the total throughput utilization of all Edge instances assigned to the company

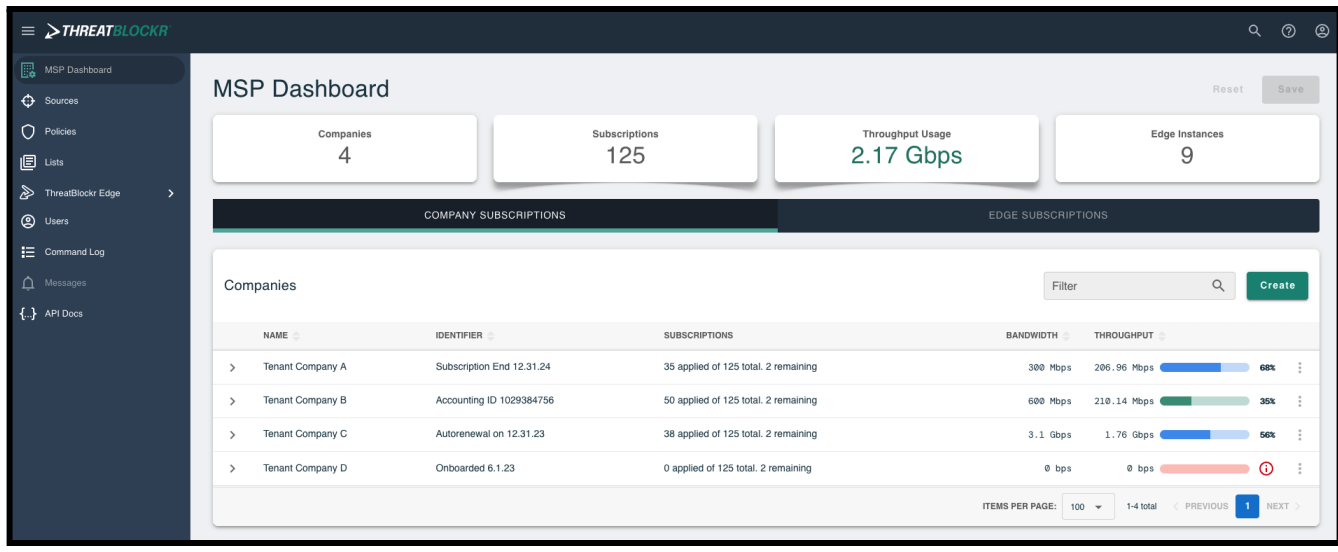

- Expand the row of the company via the chevron in the far left column of the table
- The following subscriptions data will display:
	- Subscription name
	- Applied count of subscriptions assigned to the company out of the total number of subscriptions available
	- Remaining count of subscriptions available to assign to your tenant companies
	- Used count of subscriptions assigned to the tenant company Edge instances
	- Unused count of subscriptions assigned to the tenant company, but not assigned to an Edge instance
	- Bandwidth total subscription bandwidth assigned to the tenant company
	- Throughput total throughput utilization of all Edge instances assigned to this tenant company

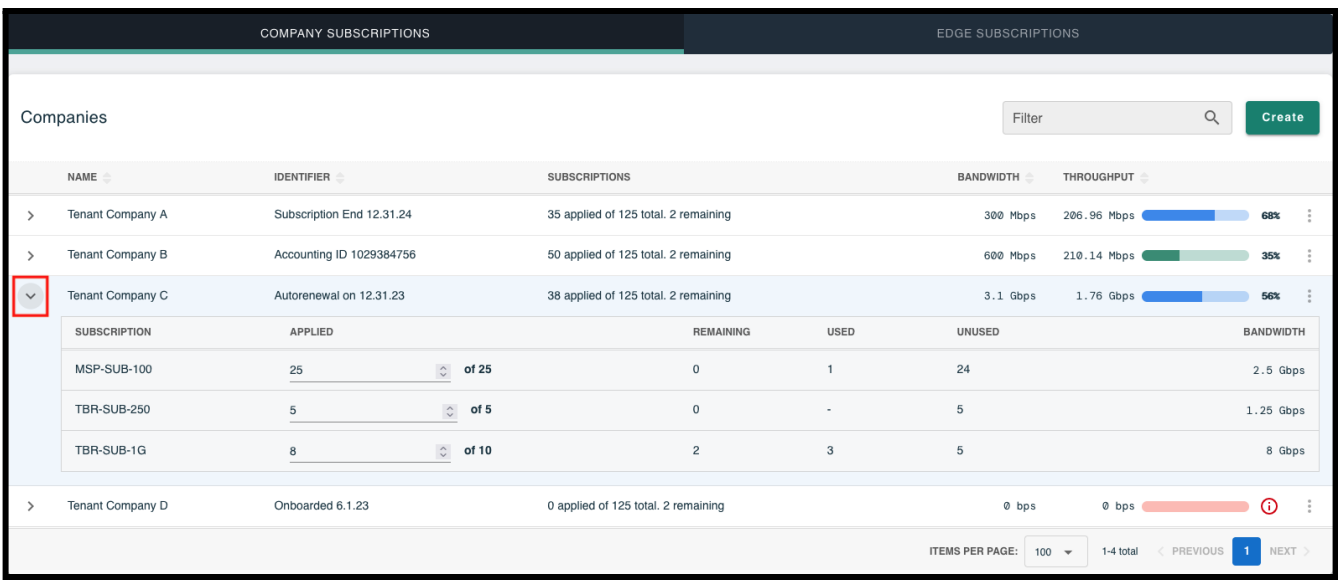

- Use the arrows in the Applied column to add (or remove) subscriptions to the company
	- As you add subscriptions, the counts in each column will update

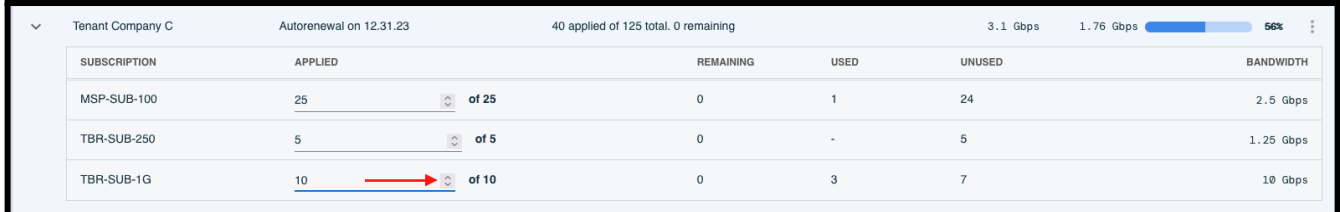

- Follow the steps above to assign subscriptions to additional tenant companies
- Select the Save button in the top-right corner when company subscription assignment is complete

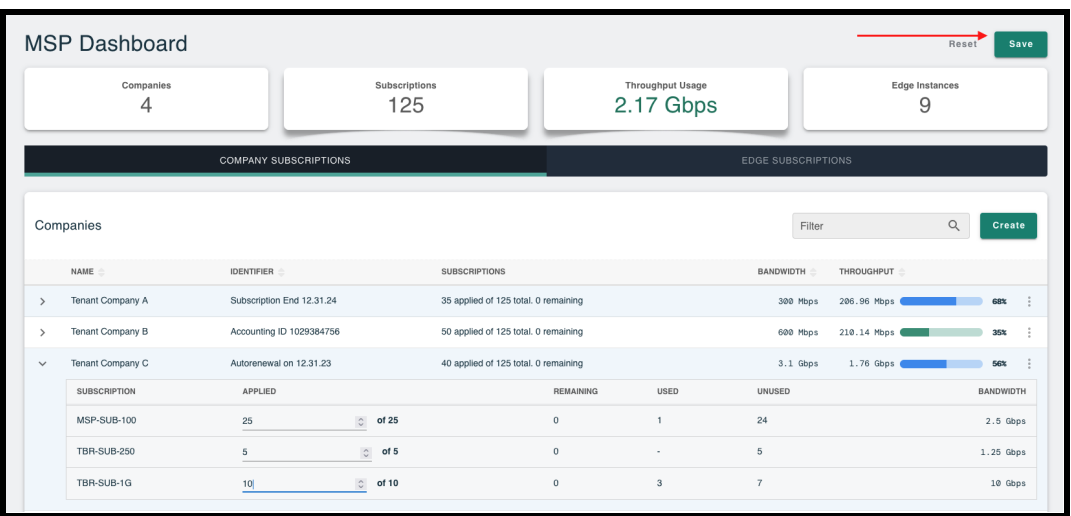

- A confirmation modal will display the company subscriptions updates that were made
- Select the Save button to commit the changes

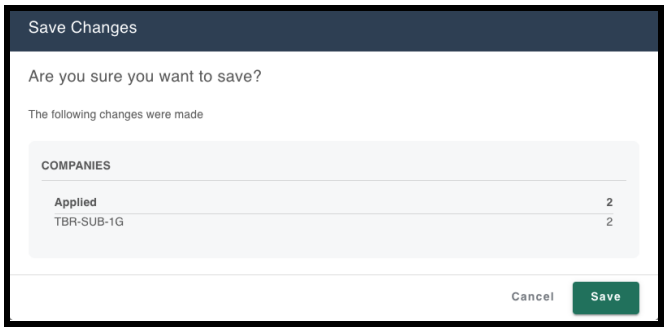

To assign subscriptions to a tenant company's Edge instance:

- Navigate to the Edge Subscriptions tab on the MSP Dashboard
- The table will display the following:
	- Edge Instance Name
	- Company name
	- Location
		- Displays the location of the Edge instance, if provided on the company scope ThreatBlockr Edge Instances screen. If no location was provided, this field will display "-"
	- Subscriptions
		- Displays the number of subscriptions applied to the Edge instance out of the total subscriptions available to assign to the company's Edge instances. Also includes the number of subscriptions remaining that can be assigned to the company's Edge instances
	- Bandwidth
		- Displays the total subscription bandwidth assigned to the Edge instance
	- Throughput
		- Displays the total throughput utilization of the Edge instance

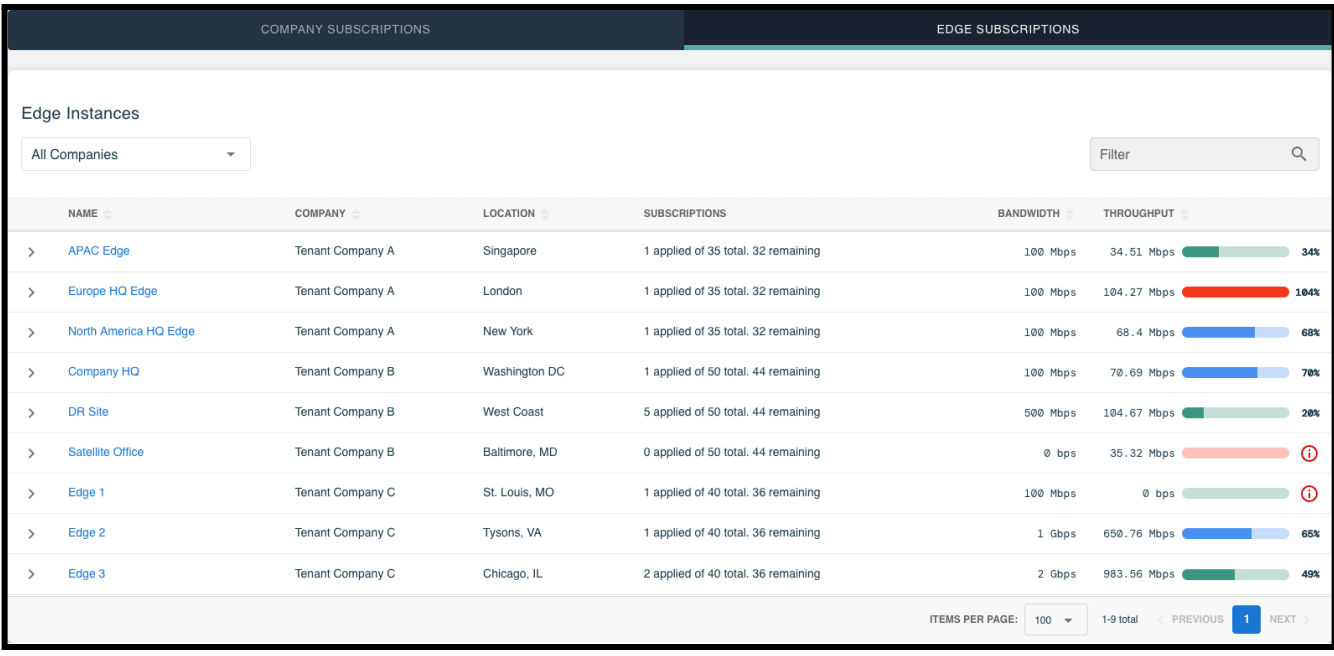

- Expand the row of the Edge instance via the chevron in the far left column of the table
- The following subscriptions data will display:
	- Subscription name
	- Applied count of subscriptions assigned to the Edge instance out of the total number of subscriptions available
	- Remaining count of subscriptions available to assign to this company's Edge instances
	- Bandwidth total subscription bandwidth assigned to the Edge instance
	- Throughput throughput utilization on this Edge instance

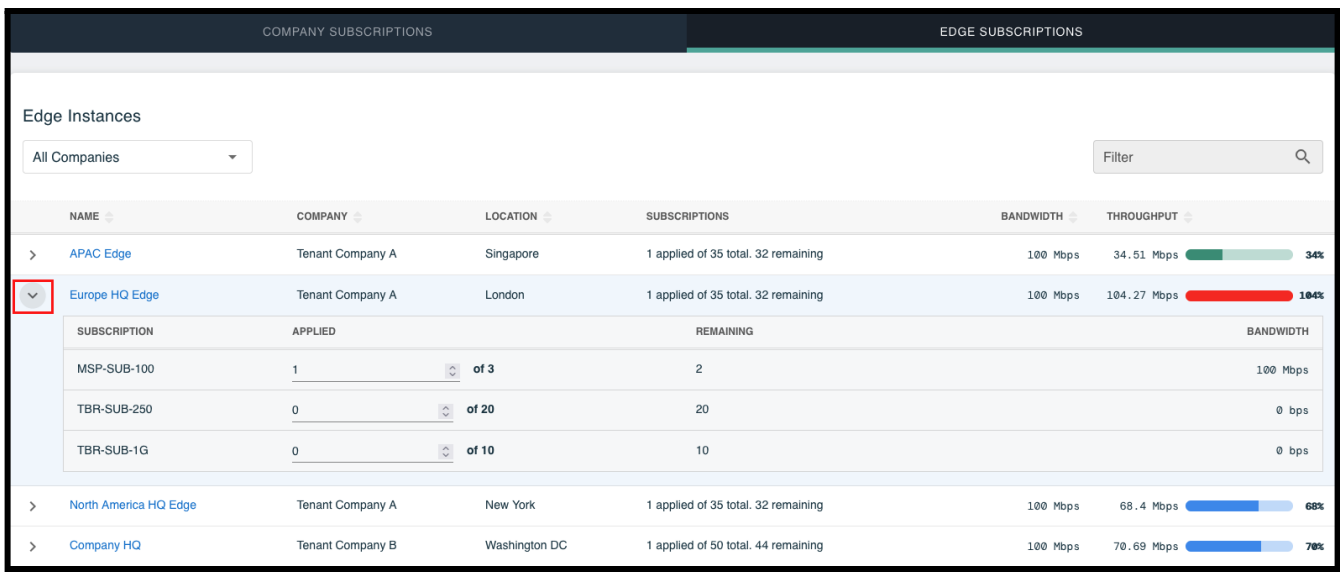

- Use the arrows to add (or remove) subscriptions to the Edge instance
	- As you add subscriptions, the counts in each column will update

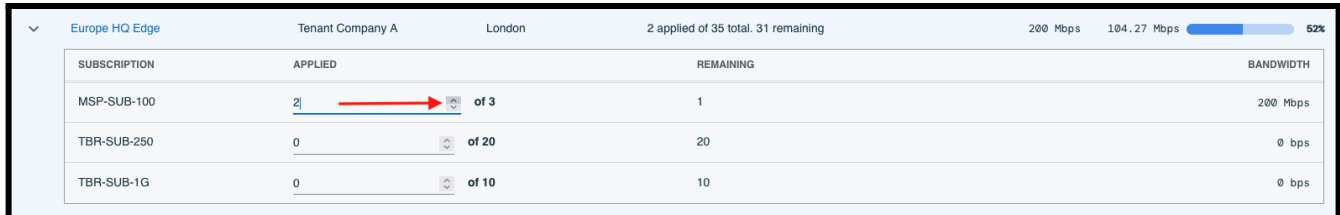

- Follow the steps above to assign subscriptions to additional Edge instances
- Select the Save button in the top-right corner when Edge instance subscription assignment is complete

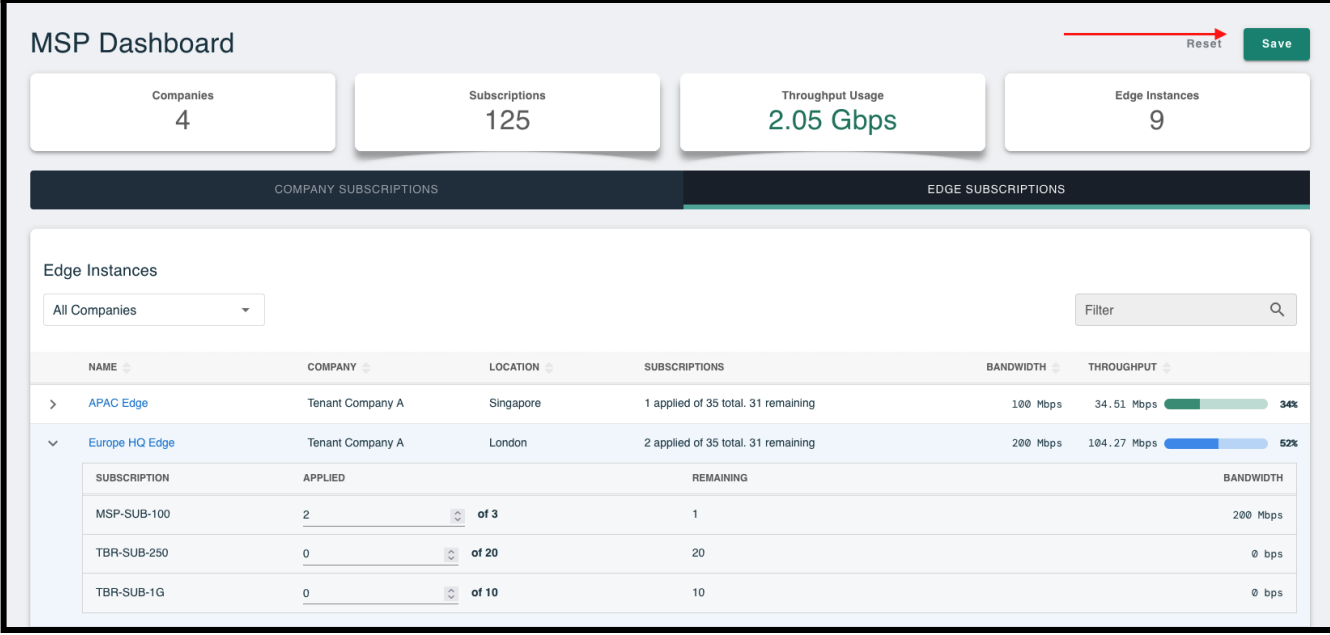

● A confirmation modal will display the subscription updates that were made

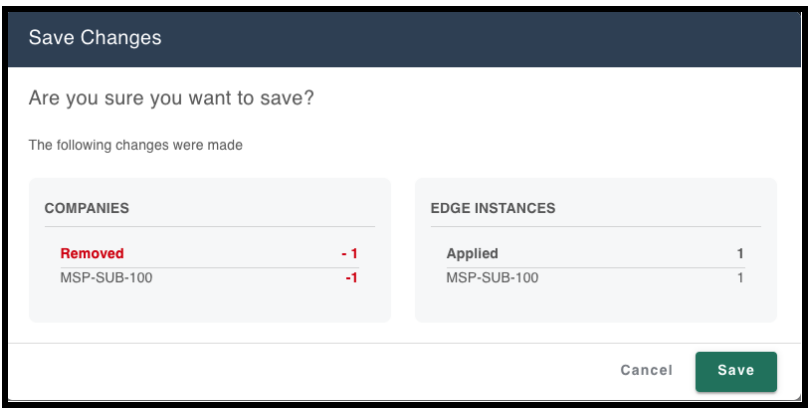

- Note: as subscriptions are added to an Edge instance, the company subscription count will decrement accordingly. In the above example, 1 subscription was added to an Edge instance; therefore, there is now 1 less subscriptions the company has available to assign to other Edge instances
- Select the Save button to commit the changes

Tenant companies will not be able to view or manage subscriptions. If a tenant company has access to the ThreatBlockr admin console, they will have access to their Edge instances and see that an instance is licensed, but they will not have access to the subscriptions assigned to it. You, as the managing MSP, have exclusive purview over subscription management of your tenant companies and their Edge instances.

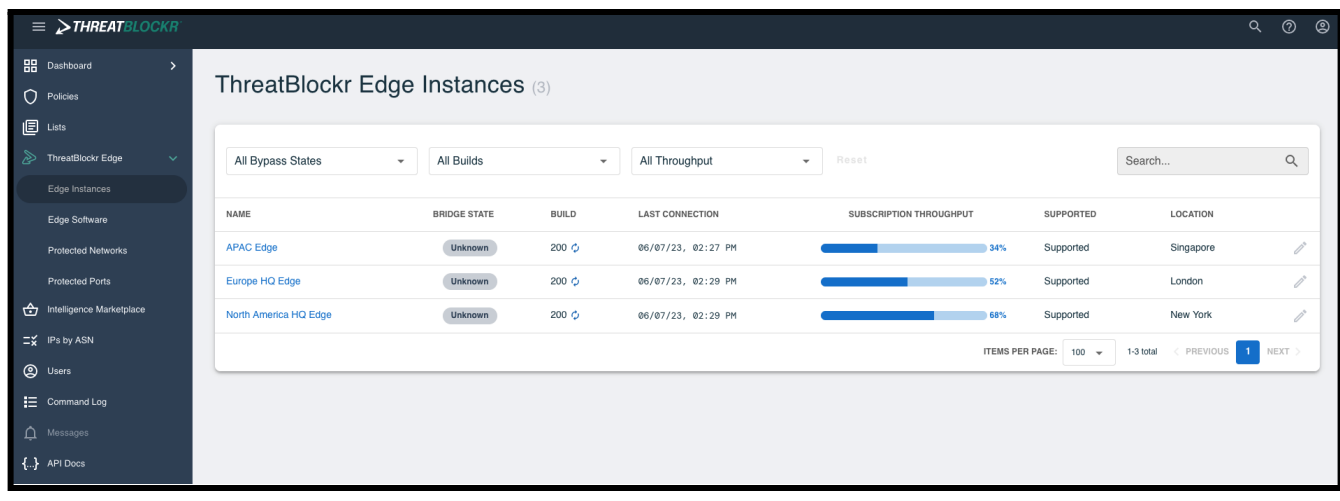